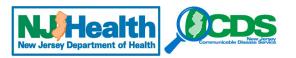

## SEVERE AND FATAL PEDIATRIC INFLUENZA: CDRSS QUICK ENTRY GUIDE

1. Once logged into CDRSS, enter or access the CDRSS case. If the outbreak section does not yet appear in the case, go to the navigation bar and select "Outbreak Information"

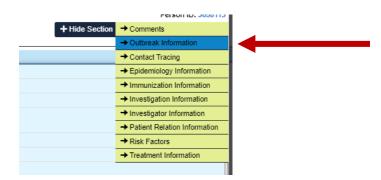

Next, you will need to add an investigation to a case. From the Outbreak/Investigation, click on the radio button for "Investigation" and then find "I-2023-27498" from the drop down and click save. The outbreak will now appear in the case.

|                        | Outbreak/Investigation Information |             |                      |                     |
|------------------------|------------------------------------|-------------|----------------------|---------------------|
| Choose:                | ⊖ Outbreak 💿 Inv                   | vestigation |                      |                     |
| Exposure Setting:      | Select One                         | ~           | Location Name:       |                     |
| * Investigation#:      | 1-2023-27498                       |             | ▼                    |                     |
| * Case Role:           | OTHER                              | ~           | * Case Role Comment: | SEVERE PED FLU CASE |
| Outbreak/Investigation |                                    |             |                      |                     |
| Case Classification:   | CONFIRMED                          | ~           |                      |                     |
| Number:                | 1-2023-27498                       |             |                      |                     |
| Start Date:            |                                    | End Date:   |                      |                     |
| Location Name:         | PEDIATRIC INFLUENZ                 | ZA          |                      |                     |
| SURVEILLANCE           |                                    |             |                      |                     |

3. To modify the survey, click "Edit Questionnaire Information" and this will display a pop-up box with questionnaire.

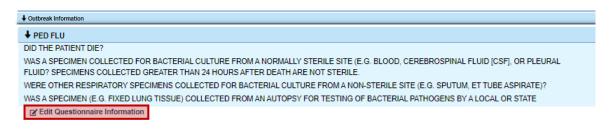

4. Complete the questionnaire and click save.

| DID THE PATIENT DIE? 0                                                                                                    |
|----------------------------------------------------------------------------------------------------|
| ○ Yes ● No                                                                                                    |
| WAS A SPECIMEN COLLECTED FOR BACTERIAL CULTURE FROM A NORMALLY STERILE SITE (E.G. BLOOD, CEREBROSPINAL FLUID (CSF), OR PLEURAL FLUID? SPECIMENS COLLECTED GREATER THAN 24 HOURS AFTER I |
| ○ Yes ● No                                                                                                    |
| WERE OTHER RESPIRATORY SPECIMENS COLLECTED FOR BACTERIAL CULTURE FROM A NON-STERILE SITE (E.G. SPUTUM, ET TUBE ASPIRATE)? 🕚                                                             |
| ○ Yes ● No                                                                                                    |
| WAS A SPECIMEN (E.G. FIXED LUNG TISSUE) COLLECTED FROM AN AUTOPSY FOR TESTING OF BACTERIAL PATHOGENS BY A LOCAL OR STATE PATHOLOGIST? 0                                                 |
| ○ Yes ● No                                                                                                    |
|                                                                                                    |